**Wertrechnung für berufliche Schulen in Bayern**

# Wertrechnung für berufliche Schulen in Bayern mit Untis **Stand: Oktober 2017** Oswald Kurr – Eingabeberater Untis

Thomas Schütz – Berufliches Schulzentrum Schongau Alfred Hubner – Berufliche Oberschule Inn-Salzach, Altötting  $\mathbb{Z}_{\mathbb{Z}}$  seiter a return of  $\mathbb{Z}_{\mathbb{Z}}$  Seite 1

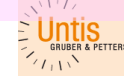

Wertrechnung für berufliche **Schulen in Bayern** 

Datum

## <span id="page-1-0"></span>**INHALTSVERZEICHNIS**

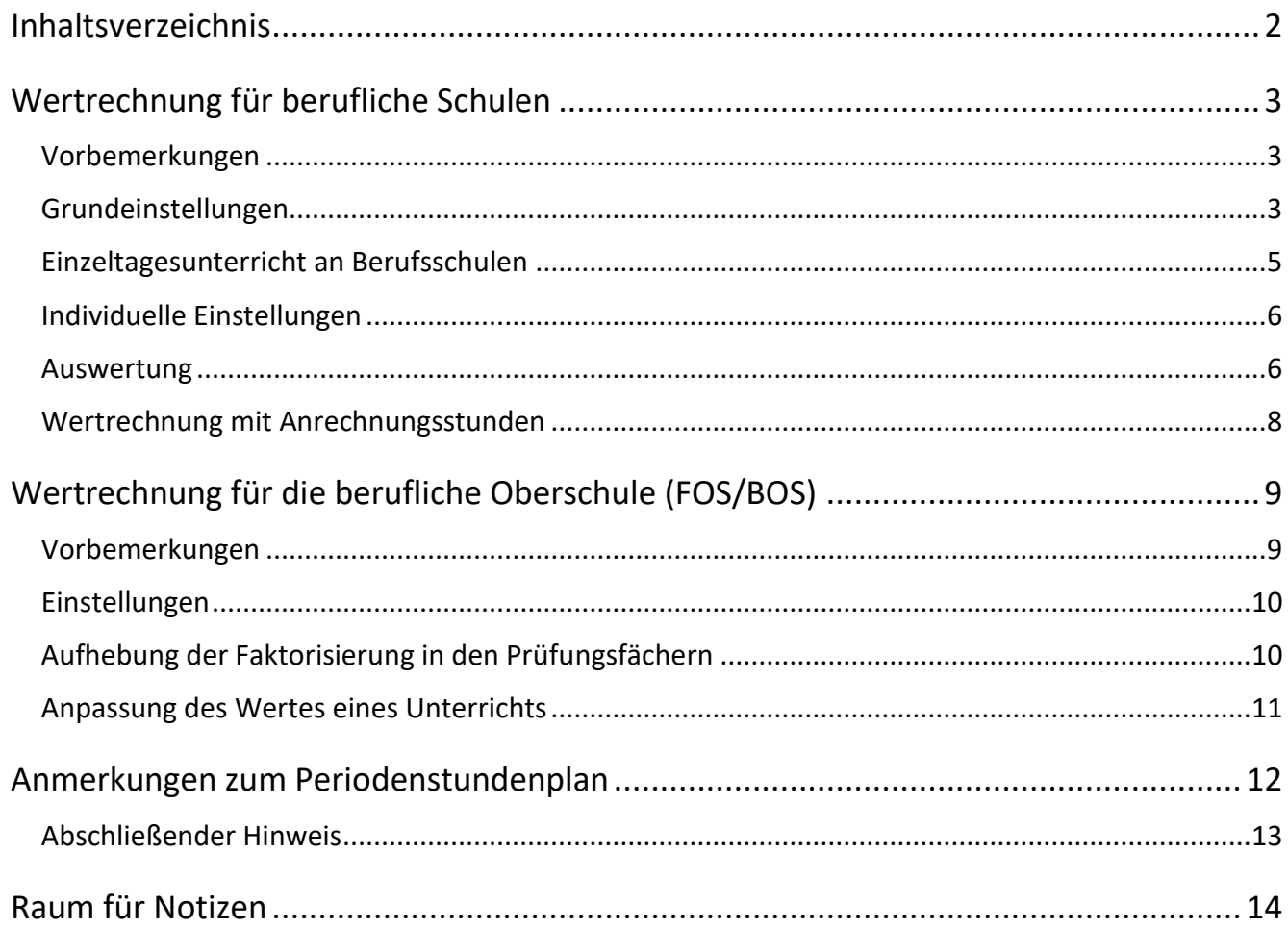

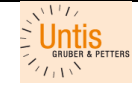

### <span id="page-2-0"></span>WERTRECHNUNG FÜR BERUFLICHE SCHULEN Vorbemerkungen

<span id="page-2-1"></span>Grundlage für die Abrechnung von Mehrarbeit an den beruflichen Schulen in Bayern ist die KMBek vom 10. Oktober 2012 Az.: II.5-5 P 4004.4-6b.85 48 zur "Mehrarbeit im Schulbereich" sowie das KMS vom 07.09.2017 Nr. VI.7-BP9004-7a,62430, in dem die Faktorisierung von Unterricht für die beruflichen Schulen beschrieben wird. Dieses KMS ist Teil der Regelungen auf die sich der folgende Hinweis in der Mehrarbeits-KMBek bezieht.

Ausgleichspflichtige Mehrarbeit liegt nicht vor bei einer ungleichmäßigen Verteilung der Arbeitszeit nach Art. 87 Abs. 3 und 4 oder nach Art. 88 Abs. 4 BayBG sowie dann, wenn eine Lehrkraft innerhalb eines abgrenzbaren Zeitraumes planmäßig über die Pflichtstundenzahl hinaus Unterricht erteilt, dies aber zu einem anderen Zeitraum planmäßig ausgeglichen wird, so z. B. bei Block- oder Turnusunterricht, bei Sonderregelungen zur Arbeitszeit im Bereich der beruflichen Schulen.

Entsprechend dieser Vorgaben ist an den Berufsschulen eine Spitzabrechnung im Sinne von LUZ durchzuführen. An Beruflichen Oberschulen besteht daneben alternativ die Möglichkeit der Mehrarbeitsabrechnung.

In Untis sind die folgenden Einstellungen zu tätigen, damit Sie am Ende des Schuljahres ohne größere Nacharbeit die auf das kommende Schuljahr zu übertragenden Unterrichtsstunden aus Untis übernehmen bzw. Mehrarbeit abrechnen können.

**Wichtiger Hinweis:** Verwenden Sie für Untis 2018 immer das aktuellste Release um eine exakte Berechnung der Lehrstunden im Sinne der hier gemachten Ausführungen zu gewährleisten. Sollten Sie auf Ungereimtheiten stoßen, schicken Sie die umgehend, mit einer möglichst exakten Beschreibung, an [untis@kurrs.de.](mailto:untis@kurrs.de)

Für ältere Untisversionen verwenden Sie bitte auch jeweils das jüngste tagesaktuelle Update.

Einstellungen

### <span id="page-2-2"></span>Grundeinstellungen

Aktivieren Sie über die Menüleiste das Menü

**Einstellungen**

und wählen Sie dort den Punkt **Schuldaten**.

Im Fenster Schuldaten sind die nebenstehend rot umrandeten Daten in der vorgegebenen Weise einzutragen.

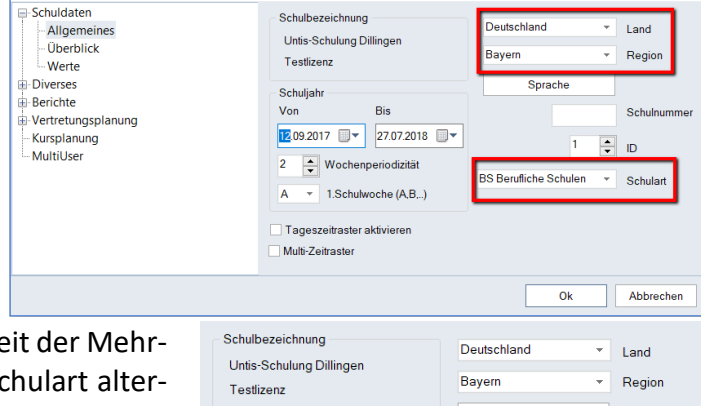

Berufliche Oberschulen, welche die Möglichkeit der Mehrarbeitsabrechnung nutzen, können bei der Schulart alternativ auf "BO Berufliche Oberschule" stellen.

**VORSICHT,** diese Einstellung hat auch Auswirkungen auf den Statistikexport und sollte nur in Rücksprache mit

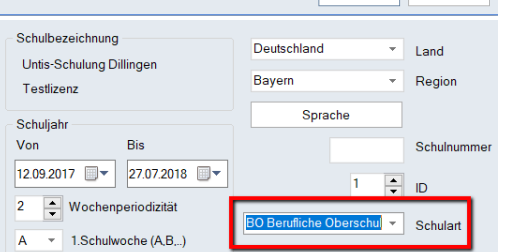

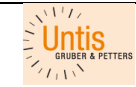

Untis GmbH AT-2000 Stockerau, Belvederegasse 11 www.untis.at Datum

**Wertrechnung für berufliche Schulen in Bayern**

Herrn Hubner von der Beruflichen Oberschule Altötting vorgenommen werden.

Aktivieren Sie im Dropdown-Menü **Einstellungen** den Punkt **Ferien** und prüfen Sie, ob die Ferien eingetragen sind.

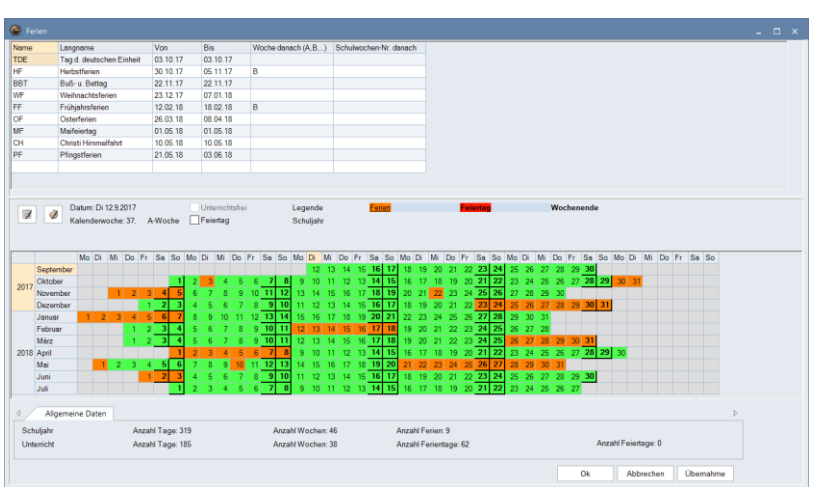

- **WICHTIG:** Tragen Sie bitte auch alle **FEIERTAGE** als **FERIENTAGE** ein. Nur so ist gewährleistet, dass Sie dann auch später die im KMS geforderte Nettorechnung bekommen. Wenn Sie einen "Ferientag" aktivieren (s. Beispiel), dann darf im Feld Feiertag kein Haken erscheinen.
- **HINWEIS ZUM** Das Schuljahr 2017/18 hat 185 tatsäch-**BEISPIEL**: liche Unterrichtstage. Bei einer 6-Tage-Woche müssen auch die Samstage, an denen kein Unterricht ist, z. B. hier der 23. Dezember 2017, als **FERIENTAG** eingetragen werden.

Basis für alle Berechnungen sind damit in diesem Schuljahr die 37 Nettowochen, auch für die 6-Tage-Schulen.

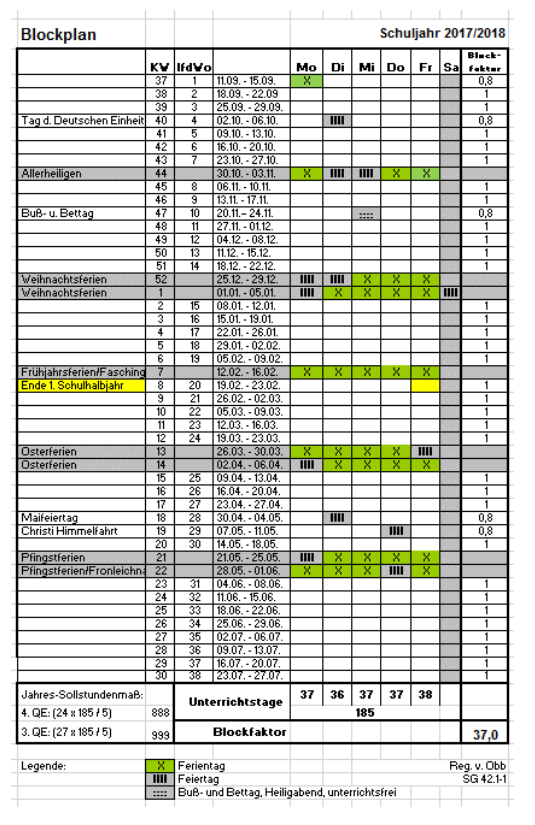

**HINWEIS**: Mit <**Übernahme**<sup>&</sup>gt; werden die eingegebenen Daten übernommen und das Fenster bleibt geöffnet. Mit <**Ok**> werden die Daten übernommen und das Fenster wird geschlossen.

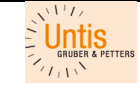

Untis GmbH AT-2000 Stockerau, Belvederegasse 11 www.untis.at Datum

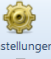

Über die Schaltfläche kommen Sie unter **Einstellungen** und **Diverses** unter **Wertrechnung** zu den Einstellmöglichkeiten für die Wertrechnung.

Setzen Sie auf dieser Karteikarte die Haken so wie im rechten Beispiel.

**HINWEIS**: Auch wenn Sie an keiner Stelle bewusst einen Lehrer- oder Klassenfaktor eingetragen haben, sollten diese Haken gesetzt sein. Damit schließen Sie Fehler durch evtl. Fehleingaben aus.

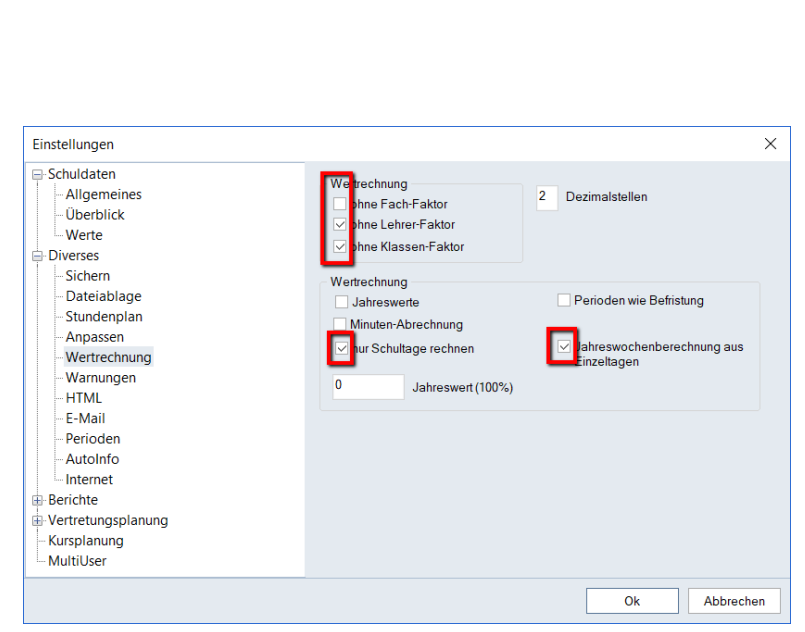

**Wertrechnung für berufliche Schulen in Bayern**

### <span id="page-4-0"></span>Einzeltagesunterricht an Berufsschulen

**HINWEIS:** Bitte beachten Sie, dass bei Schulen mit Einzeltagesunterricht immer die gesamte Unterrichtswoche, in der ein oder mehrere Unterrichtstage stattfinden, aktiv sein müssen. Die jeweiligen Unterrichtstage werden über die Zeitwünsche in den Stammdaten der Klassen durch Ausschluss der anderen Wochentage definiert.

#### Beispiel:

Die Klasse deren Unterricht mit dieser Unterrichtsgruppe versehen wird, hat immer nur am Montag Unterricht, nicht jedoch in der Woche vor den Weihnachtsferien und nicht mehr in den letzten drei Unterrichtswochen.

Über die Zeitwünsche wird der Montag als Unterrichtstag definiert.

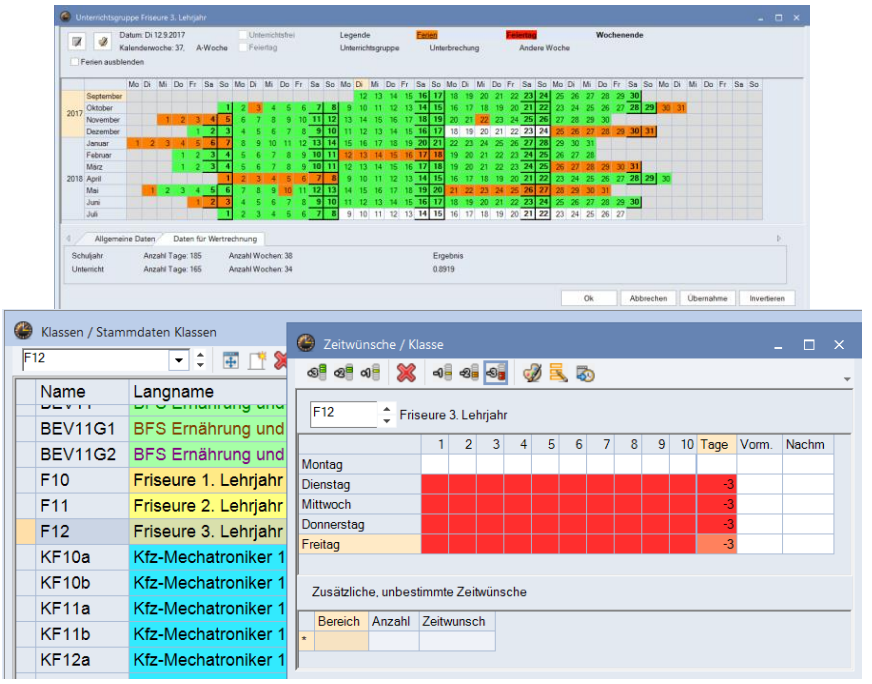

**WICHTIG:** Werden nur die Einzeltage an denen Unterricht stattfinden soll, in der Unterrichtsgruppe eingetragen, dann führt das zu einer fehlerhaften Wertrechnung in Untis! Weiter kann dies bei einer unachtsamen manuellen Verplanung zu erheblichen Fehlern führen.

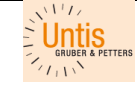

**Wertrechnung für berufliche Schulen in Bayern**

### <span id="page-5-0"></span>Individuelle Einstellungen

Im Folgenden wird erst einmal vereinfachend davon ausgegangen, dass die tatsächliche durchschnittliche Wochenunterrichtsverpflichtung für die einzelne Lehrkraft zu Beginn des Schuljahres ermittelt wird. In der Regel ist das die Unterrichtspflichtzeit (UPZ) entsprechend der Altersgruppe, vermindert/vermehrt um den Übertrag aus dem letzten Schuljahr sowie abzüglich der gewährten Anrechnungsstunden und ggf. dem Ausgleich aus dem Arbeitszeitkonto. (Sollen in Untis die Anrechnungsstunden explizit erfasst werden, so siehe Seite 8 ff.)

Aus dieser Berechnung ergibt sich ein Soll/Woche, das bei jedem Kollegen unter dem Ribbon <**Lehrer – Stammdaten>** einzutragen ist.

**HINWEIS**: Die nebenstehende Ansicht ist keine Standardansicht. Die Spalte Soll/Woche kann in jeder Ansicht unter <**Lehrer – Stammdaten**> eingeblendet werden.

Es ist sinnvoll, dass Sie sich eine eigene Stammdatenansicht **Lehrer–Werteinheiten** herrichten, auf die Sie dann jederzeit zurückgreifen können.

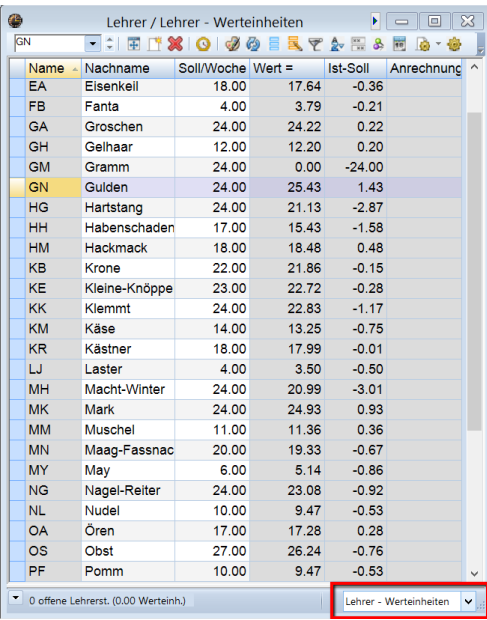

### <span id="page-5-1"></span>**Auswertung**

Im Ribbon **Module** finden Sie unter **Wertrechnung** den Menüpunkt **Wochenwerte**.

In dem Fenster Wochenwerte wählen Sie bitte im Dropdown-Feld die Ansicht **Abrechnung** aus.

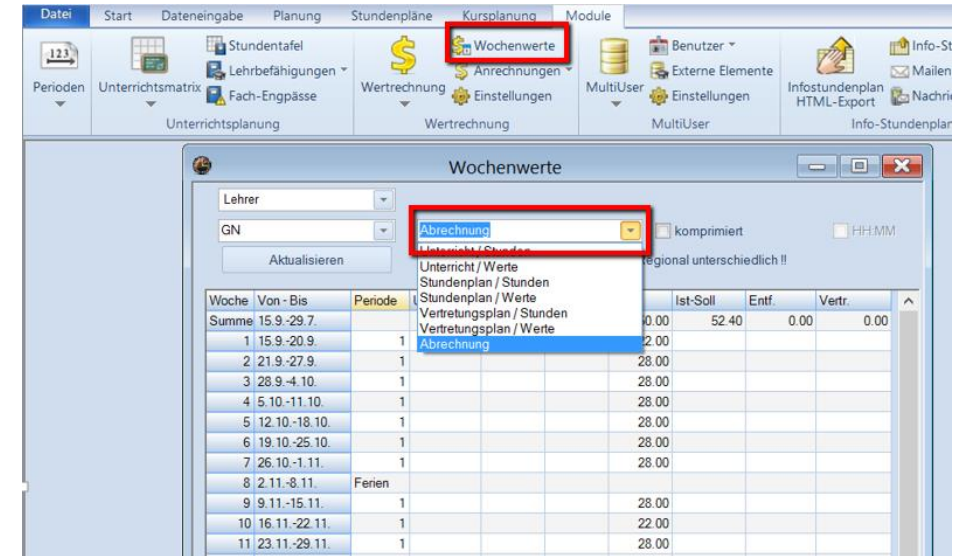

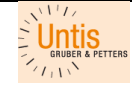

Untis GmbH AT-2000 Stockerau, Belvederegasse 11 www.untis.at Datum

**Wertrechnung für berufliche Schulen in Bayern**

<span id="page-6-0"></span>In dieser Auflistung fin-**Wochenwerte**  $=$   $\boxed{0}$   $\boxed{2}$ den Sie die folgenden Lehrer  $\bar{\phantom{a}}$ Abrechnung  $\overline{\phantom{a}}$ Werte: GN  $\overline{\phantom{a}}$  $\Box$  HH:  $\Box$  komprimiert [1] **UPZ** = Stunden, die Aktualisieren Werte zur Jahresabrechnung. Regional unterschiedlich !! die Lehrkraft im ak-Period UPZ Woche Von - Bis Anr. Soll  $\vert$  Ist Ist-Soll Entf. Vertr. tuellen Schuljahr auf 888.00  $0.00$ Summe 139-287  $0.00$ 888.00 962.00 74 00  $0.00$ 1 13.9.-18.9. ĭ 22.00 Grund der Eingabe 2 19.9.-25.9. 28.00 Soll/Woche bei den  $3$  26.9.-2.10.  $\overline{1}$ 28.00  $4$  3.10.-9.10. 22.00 Stammdaten zu halī 28.00 5 10.10 - 16.10  $\bf 2$ ten hat. 6 17.10.-23.10.  $\mathbf{1}$ 28.00 28.00 7 24.10.-30.10. 1 Im Beispiel:  $\vert$  3 8 31.10.-6.11. Ferien  $9$  7.11  $-13.11$ . 28.00  $24 \times 37 = 888$ 1 10 14.11.-20.11. 1  $\overline{4}$ 37 = 185 Unter-11 21.11.-27.11. 1 28.00  $\mathbf{1}$ richtstage/5 12 28 11 -4 12 28.00  $13$  5.12  $-11.12$ .

- [2] **Anr**. = Anzahl der Anrechnungsstunden auf das jeweilige Jahr umgerechnet. Z.B. stünde hier für das Schuljahr 2017/18 bei einer Anrechnungsstunde der Wert 37,00 (s. hierzu auch Seite  $8$  ff.).
- [3] **Soll** = Differenz zwischen UPZ und Anr.
- [4] **Ist** = Summe der Unterrichtsstunden für die die Lehrkraft in diesem Schuljahr eingeplant ist. Diese Summe errechnet sich aus dem Stundenplan und erscheint folglich erst dann richtig, wenn alle Stunden der jeweiligen Lehrkraft tatsächlich verplant sind.

HINWEIS: "Nicht verplante" und/oder "ignorierte" Stunden werden in dieser Auflistung nicht berücksichtigt.

Aus den Werten in der Spalte unter der Summe, kann die Lehrkraft ihren wöchentlichen Unterrichtseinsatz ablesen.

- [5] **Ist-Soll** ist der Wert, den die Lehrkraft in das nächste Schuljahr überträgt und der dann dort durch die neue Nettowochenzahl dividiert in das Soll/Woche einzurechnen ist.
- [6] **Entf.** und **Vertr.**zeigen die in der jeweiligen Woche entfallenen bzw. vertretenen Stunden. Diese Werte werden bewusst nicht mit den davor angezeigten Spalten verrechnet. Sie werden ggf. über eine gesonderte Mehrarbeitsabrechnung, z. B. bei den Beruflichen Oberschulen, vergütet oder können im Sinne einer Lehrerunterrichtszeiterfassung (LUZ) verrechnet werden.

<span id="page-6-1"></span>Die Tabelle Wochenwerte kann direkt ausgedruckt und den Lehrkräften zur Verfügung gestellt werden. Sie kann aber auch in Excel übertragen und dort weiterbearbeitet werden.

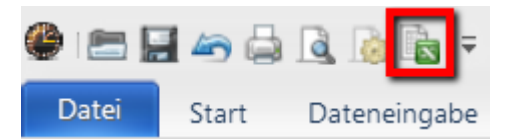

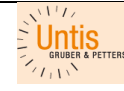

### <span id="page-7-0"></span>Wertrechnung mit Anrechnungsstunden

In Untis ist es möglich die Anrechnungsstunden explizit zu erfassen.

Im Ribbon **Module** finden Sie im Bereich **Wertrechnung** unter **Anrechnungen** den Menüpunkt **Anrechnungsgründe**. Hier definieren Sie die an Ihrer Schule üblichen Anrechnungsgründe.

Je feiner Sie hier unterteilen, desto differenzierter können Sie später auch Auswertungen durchführen. Die Differenzierung in die verschiedenen Anrechnungsgründe hat keinen weiteren Einfluss auf die Wertrechnung.

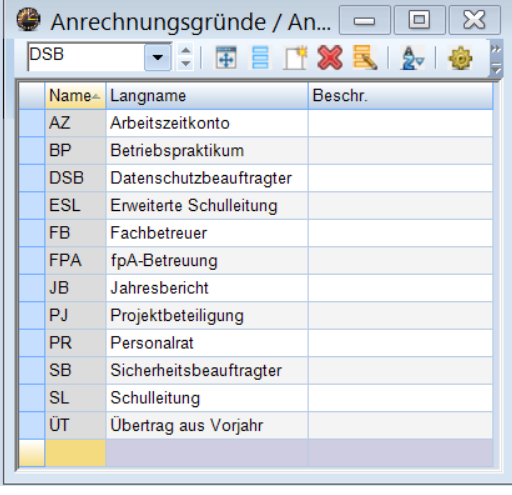

Wenn Sie mit Anrechnungsstunden in Untis arbeiten, dann tragen Sie in der Ansicht **Lehrer - Stammdaten** die für diese Lehrkraft übliche wöchentliche Unterrichtsverpflichtung (Regelstundenmaß) ein. Für einen Studienrat an einer Berufsschule sind das zurzeit 24 Jahreswochenstunden (s. Beispiel unten).

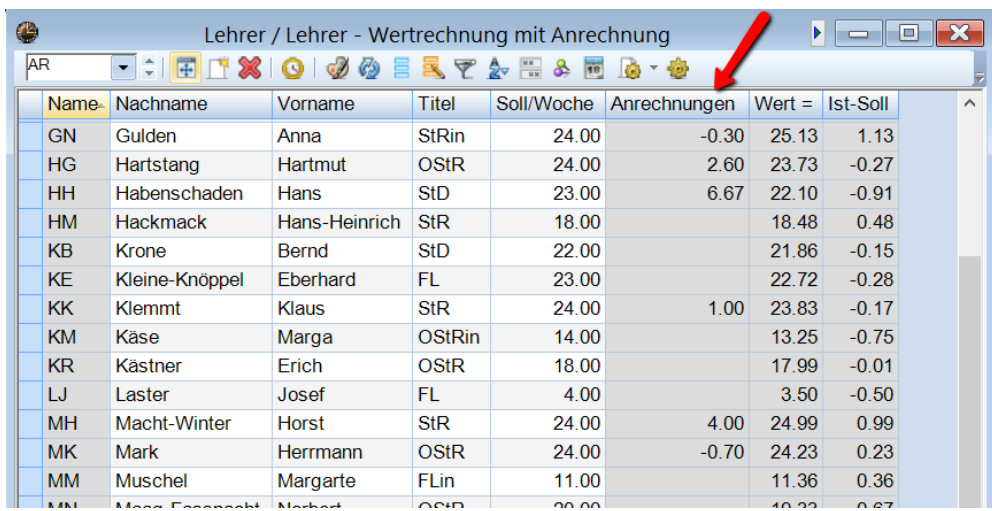

Im Ribbon **Module** finden Sie im Bereich **Wertrechnung** unter **Anrechnungen** das nebenstehende Fenster. Hier tragen Sie auf der Karteikarte Lehrer zu den vorher definierten Anrechnungsgründen den jeweils für diese Lehrkraft zutreffenden Wert ein.

**HINWEIS:** Es ist auch möglich negative Werte hier einzugeben, was zu einer Erhöhung der Unterrichtsverpflichtung führt.

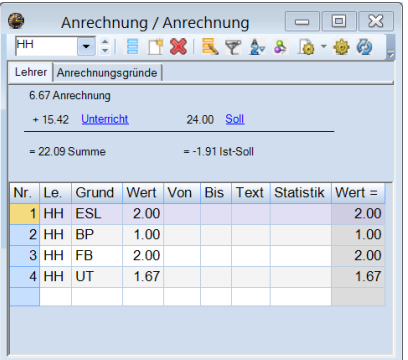

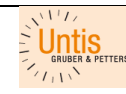

Untis GmbH AT-2000 Stockerau, Belvederegasse 11 www.untis.at Datum

Wie vorne unter **AUS-WERTUNG** beschrieben finden Sie die nebenstehende Tabelle. Diese ist bis auf zwei Zellen identisch zu der auf Seite [7.](#page-6-0)

Unter **UPZ** steht nun der von der Lehrkraft zu leistende Jahreswert für den Unterricht und bei A**nr**. finden Sie die auf das Jahr umgerechnete Summe der Anrechnungsstunden.

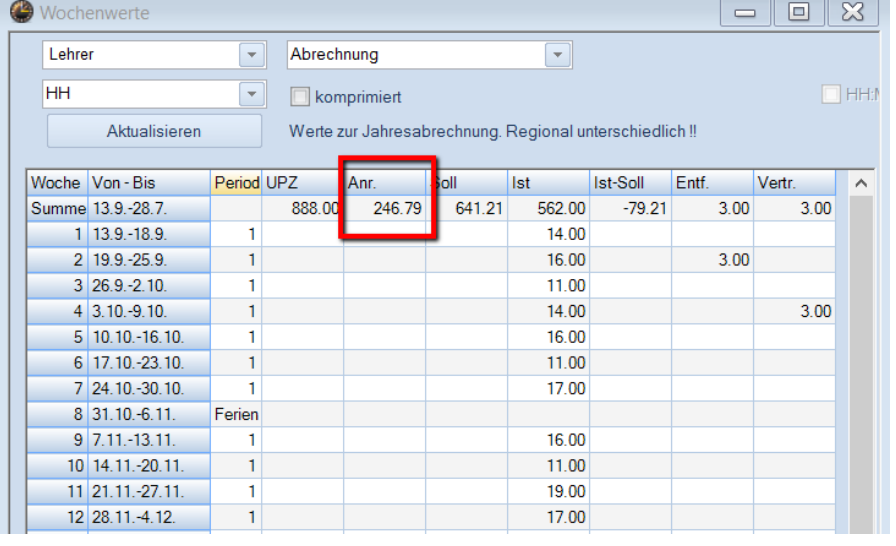

Im Beispiel: für die Anr. 6,67 x 37 = 246,79 bzw.

für die UPZ 24 x 37 = 888,00

Die auf Seite 7 angegebenen Beschreibungen gelten hier analog.

# <span id="page-8-0"></span>WERTRECHNUNG FÜR DIE BERUFLICHE OBERSCHULE (FOS/BOS)

### <span id="page-8-1"></span>Vorbemerkungen

Die Fach- und Berufsoberschulen in Bayern sind Teil der beruflichen Schulen. Folglich gilt auch für diese Schulen die Faktorisierung gemäß KMS vom 07.09.2017 Nr. VI.7-BP9004-7a,62430.

Die Erfahrungen zeigen, dass dennoch die unterschiedlichsten Regelungen an den verschiedenen Fach- und Berufsoberschulen praktiziert werden. Im Folgenden wird jedoch gezeigt, wie auf der Basis des oben genannten KMS eine rechtskonforme Berechnung der Unterrichtspflichtzeit mit Untis dargestellt werden kann.

Im Besonderen ist es die Beteiligung der einzelnen Lehrkräfte an der Abschlussprüfung, die bei der Beruflichen Oberschule Berücksichtigung zu finden hat. Im oben genannten KMS steht zu den schulischen Abschlussprüfungen:

- Bei Lehrkräften, die als Prüfer an den Abschlussprüfungen teilnehmen, gilt der dadurch bedingte Unterrichtsausfall in der Regel – unter Berücksichtigung der üblichen Anzahl der Erst- und Zweitkorrekturen – durch die Korrekturen der schriftlichen Abschlussarbeiten und die Abnahme der mündlichen Prüfungen als abgegolten.
- Bei Lehrkräften, die nicht als Prüfer tätig sind, muss der Unterrichtsausfall durch eine entsprechende Erhöhung des Unterrichtseinsatzes oder durch sonstige zusätzliche Tätigkeiten im Rahmen der Verhältnismäßigkeit nach pflichtgemäßem Ermessen der Schulleitung angemessen ausgeglichen werden.

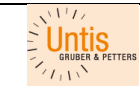

#### Über die Art und Weise des Ausgleichs entscheidet die Schulleitung.

**Im Folgenden wird unterschieden zwischen Fächern, die Teil der zentral gestellten Abschlussprüfung sind, und solchen, für die die Jahresfortgangsnote bereits die Zeugnisnote ist.** Diese Annahme kann natürlich, entsprechend der Entscheidung des Schulleiters, auch in jeglicher anderer Form verändert bzw. angepasst werden.

### <span id="page-9-0"></span>**Einstellungen**

Alle anfangs beschriebenen **Grundeinstellungen** gelten auch hier.

Bei allen Klassen, deren Unterricht mit der schriftlichen Abschlussprüfung endet, tragen Sie im Fenster <**Stammdaten – Klassen**> in der Spalte **Bis** den Sonntag nach der letzten schriftlichen Prüfung ein.

#### **HINWEISE**:

 $\mathfrak{S}$  Es hat sich als sinnvoll und praktisch herausgestellt, eine Unterrichtswoche immer von Montag bis einschließlich Sonntag zu definieren.

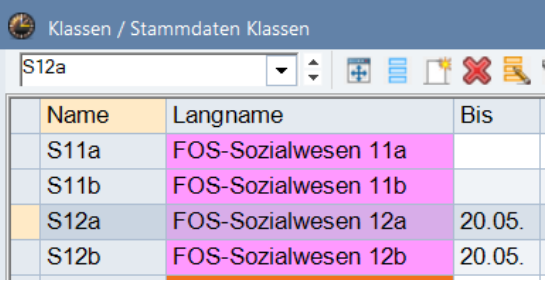

- $\%$  Setzt man in der Woche der schriftlichen Prüfungen die Abschlussklassen im Vertretungsmodul absent, dann kann man wunderbar die dadurch freigesetzten Lehrkräfte zur Prüfungsaufsicht einteilen.
- $\%$  Durch diese zeitliche Beschränkung wird aller Unterricht der Abschlussklassen faktorisiert. Diese Faktorisierung muss jedoch für die Prüfungsfächer aufgehoben werden (siehe nachfolgend "Aufhebung der Faktorisierung in den Prüfungsfächern").
- $\%$  Gründet man am Montag nach der schriftlichen Prüfungswoche eine neue Periode, so kann man in dieser den Stundenplan der verbleibenden Klassen neu optimieren.

### <span id="page-9-1"></span>Aufhebung der Faktorisierung in den Prüfungsfächern

Bei allen Abschlussklassen tragen Sie im Fenster <**Klassen – Unterricht**> in der Spalte **Bis** bei den Prüfungsfächern den letzten Unterrichts**t a g** des Schuljahres ein. Durch diese Eintragung wird der Unterricht bis zum Ende des Schuljahres gezählt.

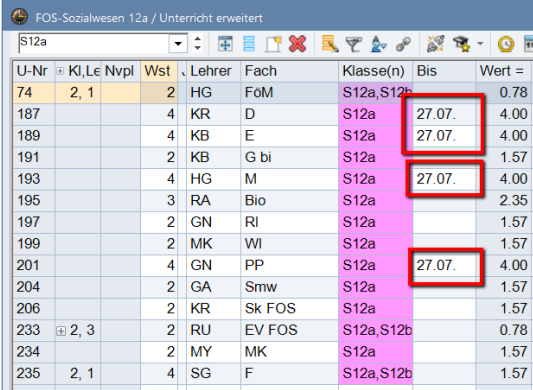

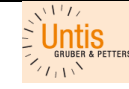

Untis GmbH AT-2000 Stockerau, Belvederegasse 11 www.untis.at Datum

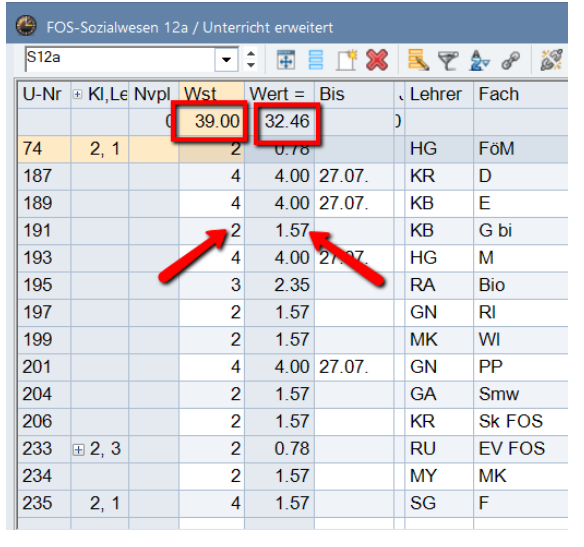

Aus der Differenz von **Wst** und **Wert=** erkennen Sie, was der Schulleiterin, dem Schulleiter, aus dieser Klasse als Kompensationsmasse zur Verfügung steht. Hieraus können Zweitkorrekturen, Betreuung von Seminararbeiten u. v. a. "kompensiert" werden.

Es kann in dieser Ansicht auch gut erkannt werden, welche Fächer in welchem Umfang faktorisiert werden.

### <span id="page-10-0"></span>Anpassung des Wertes eines Unterrichts

In besonderen Fällen kann es vorkommen, dass ein Unterricht unabhängig von seiner Wochenstundenzahl mit einem vorgegebenen Wert zu Buche schlägt.

Im nebenstehenden Beispiel wurde ein Unterricht mit 9 Stunden definiert. Der Wert dieses Unterrichts ermittelt sich jedoch aus der Anzahl der betreuten Schüler mal einem vorgegebenen Wert. In dem Fall 23 x 0,4 Stunden pro Schüler.

Der Wert dafür wird in der Spalte Wert mit "= 9,20" eingetragen und schlägt sich entsprechend in allen anderen Ansichten durch.

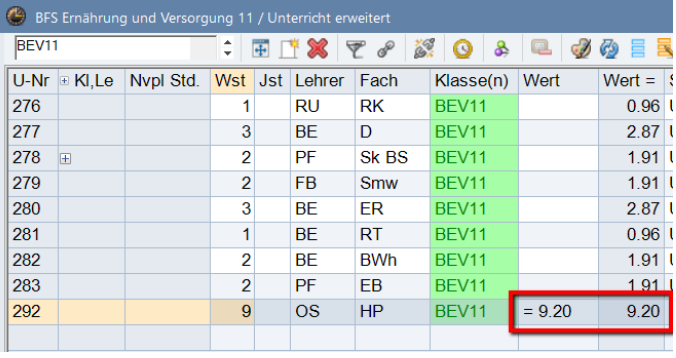

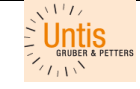

### <span id="page-11-0"></span>ANMERKUNGEN ZUM PERIODENSTUNDENPLAN

### **BEI DER STUNDENPLANERSTELLUNG ARBEITEN SIE GRUNDSÄTZLICH NICHT MIT PERIODEN.**

Alle bei der Erstellung des Stundenplanes bekannten Unregelmäßigkeiten bilden Sie bitte mit

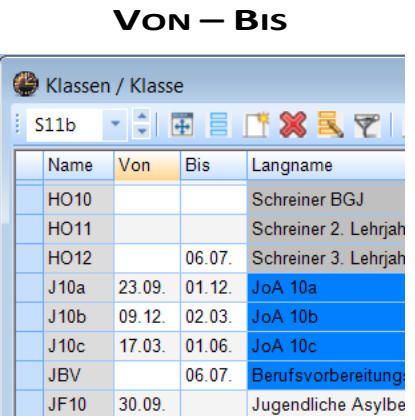

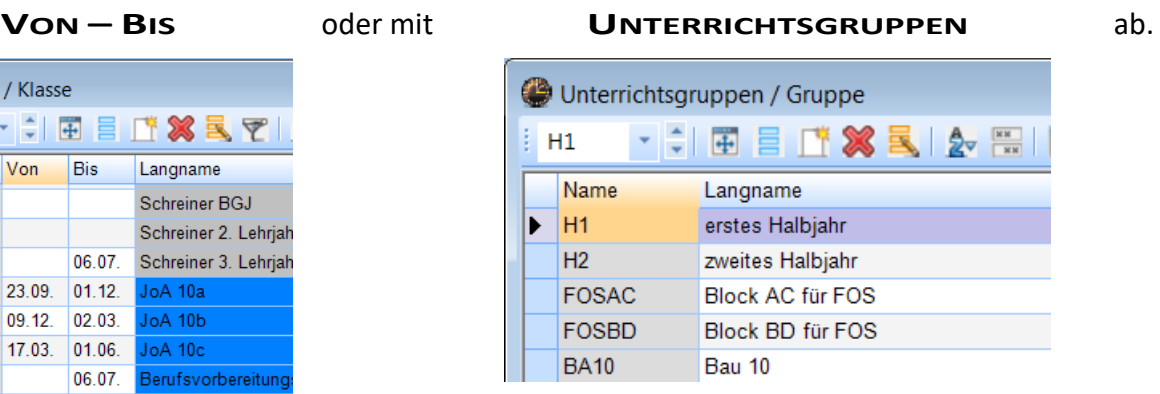

Perioden gründen Sie bitte erst dann, wenn im Laufe des Schuljahres Veränderungen (Mutterschutz, Elternzeit, längerfristige Ausfälle, nicht vorhersehbare Pensionierung, u. a.) auftreten, die einer Abänderung des Stundenplanes für eine längere Dauer bedürfen bzw. wenn Sie mit WebUntis arbeiten und der bestehende Stundenplan geändert werden muss.

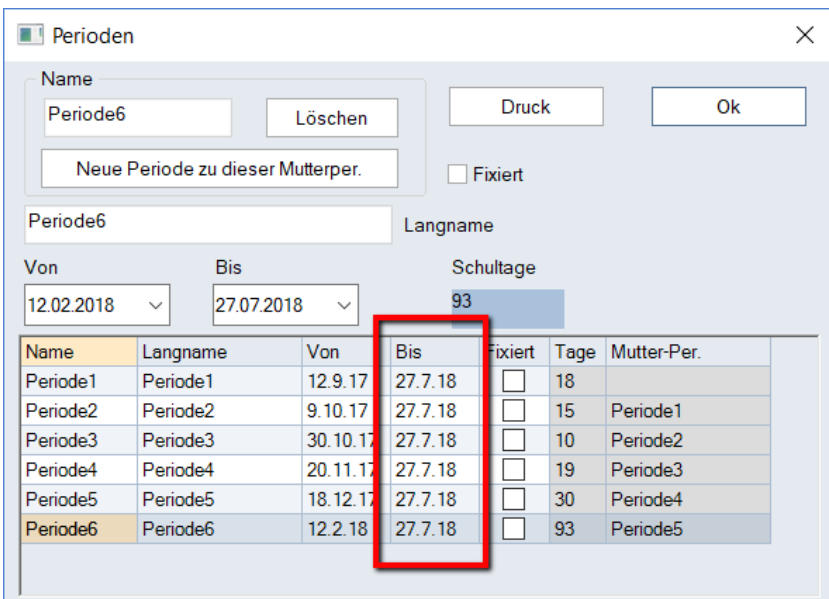

Lassen Sie jede neu gegründete Periode **grundsätzlich bis zum Schuljahresende** laufen. Wenn die Kollegin sich nach 8 Wochen gesund und ohne Gips aus dem Skiurlaub zurückmeldet, dann dürfen Sie davon ausgehen, dass Sie dennoch nicht die gleiche Situation haben werden, wie vor dem Skiurlaub der betroffenen Kollegin.

Für die Wertrechnung beachten Sie bitte, dass sich Veränderungen in der Unterrichtsverteilung auf die **Wochenwerte** auswirken:

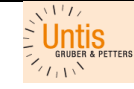

 Verändern Sie in einer Periode für eine Lehrkraft das **Soll/Woche**, so wirkt sich das entsprechend auf die UPZ in der Auswertung <**Module - Wochenwerte – Abrechnung**> aus.

**HINWEIS**: Bei Lehrkräften, deren Unterrichte durch Elternzeit oder längere Erkrankung auf andere Lehrkräfte verteilt werden, darf das Soll/Woche nicht geändert werden, denn deren Unterricht gilt während der Abwesenheit als eingebracht.

- Nehmen Sie eine Veränderung in der Unterrichtsverteilung einer Lehrkraft vor, so hat das Auswirkungen auf die Spalte **Ist** in der Ansicht <**Wochenwerte – Abrechnung**>.
- Für die freigesetzte Lehrkraft muss extern der ausfallende Unterricht protokolliert werden, wenn er, z. B. wegen Erkrankung, als gehalten gewertet wird.

**HINWEIS**: Machen Sie sich in solchen Fällen von der betroffenen Lehrkraft einen Excel-Ausdruck der Wochenwerte, bevor Sie deren Unterricht auf andere Lehrkräfte verteilen.

### <span id="page-12-0"></span>Abschließender Hinweis

Für weitergehende Fragen stehen die Autoren dieser Darstellung gerne zur Verfügung. Es wird jedoch nicht möglich sein, die Berechnung der Wochenwerte generell einer individuellen Variante anzupassen.

Dies gilt auch deshalb, weil die Schulen den Freiraum, der sich durch ihre Auslegung der KMBek und des KMS ergibt, sehr verschieden nutzen.

Der auf Seite [7](#page-6-1) beschriebene Excel-Druck lässt hier die vielfältigsten Nachbearbeitungen der Werte zu. Des Weiteren besteht natürlich auch die Möglichkeit, Unterrichte, die über die Prüfungsfächer hinausgehen, mit einer Aufhebung der Faktorisierung, wie sie auf Seite [10](#page-9-1) unten beschrieben wird, umfänglicher werten zu lassen.

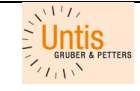

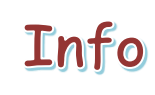

**Wertrechnung für berufliche Schulen in Bayern**

# <span id="page-13-0"></span>**RAUM FÜR NOTIZEN**

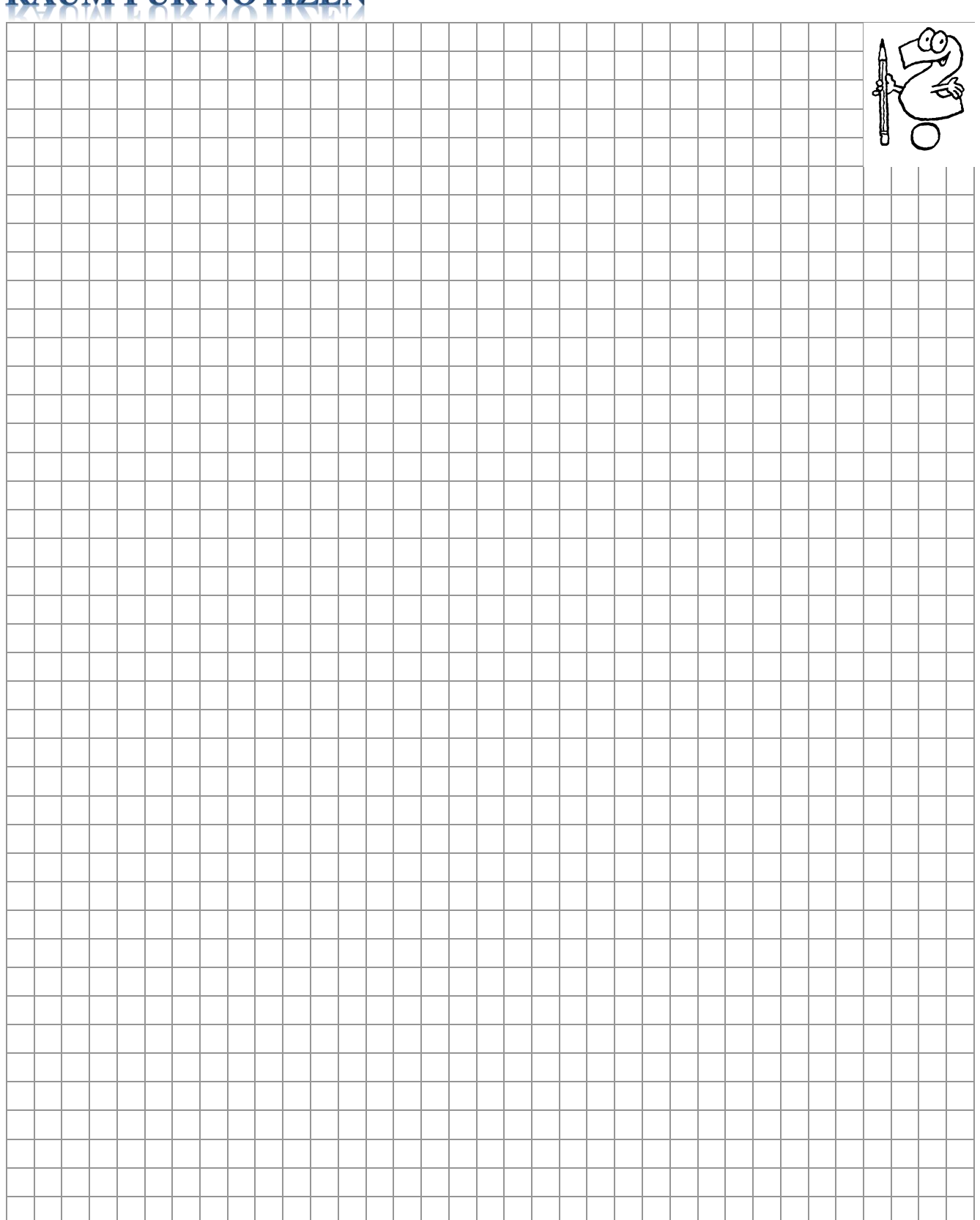

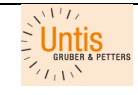